## Kje najdemo odgovor na zahtevo po pomoči?

Zadnja sprememba 30/05/2023 12:51 pm CEST

**Zahteve po pomoči** v Minimaxu so osnovni način komunikacije med uporabniki in uporabniško podporo.

Uporabnik svoje vprašanje oziroma predlog, ki se navezuje na tehnično delovanje programa Minimax, odda preko zahteve po pomoči v programu Minimax. Na enak način dobi tudi odgovor.

## **Odgovor na zahtevo po pomo**č**i**

Ko svetovalci v podpori odgovorijo na našo zahtevo, **program prikaže pojavno okno, da nas čaka odgovor**.

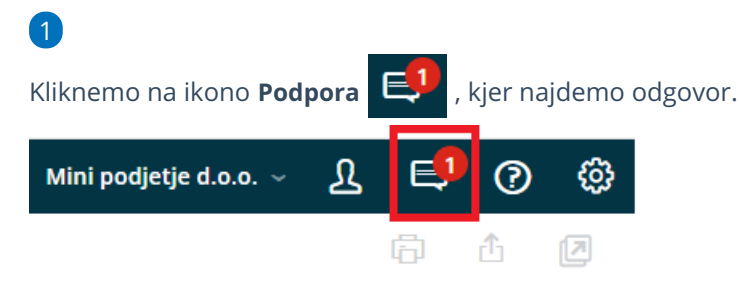

2 Kliknemo **Odgovori,** če imamo dodatno vprašanje, ki se navezuje na to

zahtevo po pomoči.

5

8

3 V polje **Opis** vnesemo dodatno vprašanje.

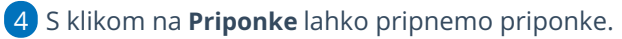

Nazadnje kliknemo **Odgovori.** Odgovor prejmemo na enak način, kot je opisano zgoraj.

- s klikom na **Uredi odgovor** urejamo zadnji odgovor
- s klikom na **Briši odgovor** brišemo zadnji odgovor

6 Kliknemo **Dovoli dostop:** če pri oddaji zahtevka nismo dovolili dostop

do podatkov in nas svetovalec zanj zaprosi.

7 Kliknemo **Prekliči dostop:** prekličemo svetovalcem dostop do

podatkov, če smo ga pri oddaji zahtevka dodelili.

Kliknemo **Zaključi kot rešeno:** ko prejmemo odgovor na vprašanje, v tem primeru ne moremo več urejati, niti oddati novih odgovorov.

## $\,\%$ minimax

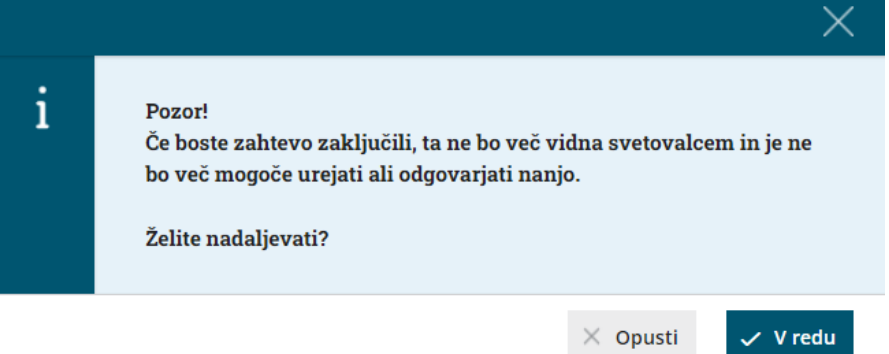